## Entering a Project Request Running the Project Request Reports

April 23, 2014

### I Enter a new Project Request

Navigation: WCU Project Requests > WCU Project Request Log

Click the 'Add' Button to create a new Project Request

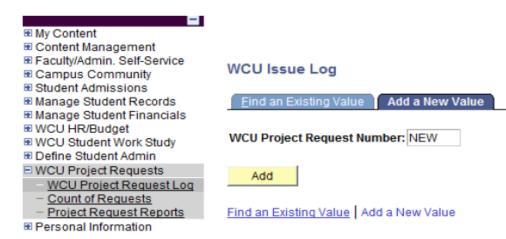

## Entering a Project Request Running the Project Request Reports

April 23, 2014

NOTE: At this time, all functional users have read/write access to the 'General Info' and 'Justification' tabs. They have read-only access to the 'Analysis/Doc Info, Project Progress, and PS Info' tabs.

# General Info Tab

On this tab, please provide the required information (indicated by \*) using the screen below. The system automatically populates the Date, Requestor, EmplID, SAP Cost Center, Functional Contact, Requestor Email, and Requestor Phone fields based on the User ID of the person logged on.

The default values for Request Status and Request Priority are 'Open' and 'Medium' respectively.

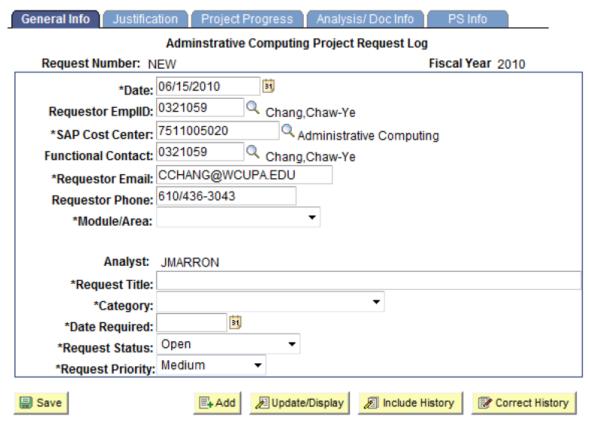

General Info | Justification | Project Progress | Analysis/ Doc Info | PS Info

NOTE: Please do not adjust the default value of the '\*Request Status' field. It will be adjusted by Administrative Computing staff as appropriate.

## Entering a Project Request Running the Project Request Reports

April 23, 2014

### Justification tab

- Please use the required 'Description' field to provide more detailed project request information.
- Files/Documentation/notes etc. can be uploaded as additional information, using the 'Add Attachment' button.
- Click on 'Save' to save the project request.

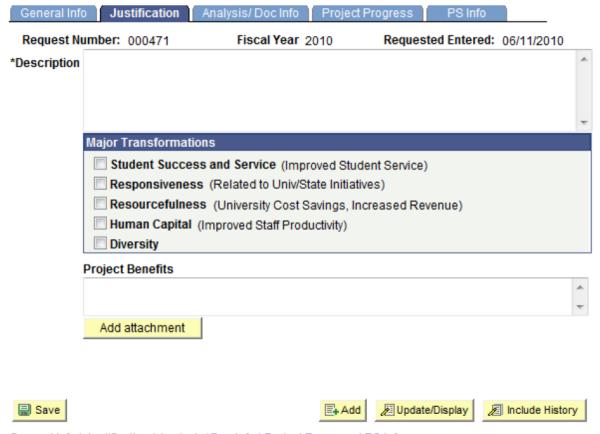

General Info | Justification | Analysis/ Doc Info | Project Progress | PS Info

NOTE: At this time, all remaining tabs are for Administrative Computing's internal use only

## Entering a Project Request Running the Project Request Reports

April 23, 2014

#### II View or Update Existing Project Request

Navigation: WCU Project Requests > WCU Project Request Log

# Click 'Find an Existing Value' tab

Multiple search criteria are provided to help identify the project(s) in which you are interested. For example, selecting WCU Module = 'Contributor Relations' and WCU Issue Status = 'Open' will filter the results to open issues within Contributor Relations.

#### WCU Issue Log

Enter any information you have and click Search. Leave fields blank for a list of all values.

| Find an Existing Value Add  | d a New Value |    |                       |    |
|-----------------------------|---------------|----|-----------------------|----|
| WCU Project Request Number: | begins with   | ÷  |                       |    |
| Fiscal Year:                | = •           |    |                       |    |
| WCU Module:                 | <b>=</b> •    |    | Contributor Relations | ~  |
| WCU Date Issue Entered:     | = •           |    |                       | 51 |
| WCU Analyst:                | begins with   | -  |                       | Q  |
| Issue Title:                | begins with   | •  |                       |    |
| WCU Issue Status:           | <b>=</b> •    |    | Open                  | •  |
| WCU Issue Due Date:         | >= ▼          |    |                       | 51 |
| WCU Issue Closed Date:      | >= <b>v</b>   |    |                       | ×  |
| Include History Case Se     | ensitive      |    |                       |    |
|                             |               |    |                       |    |
| Search Clear Basic          | Search 🗏      | Sa | ve Search Criteria    |    |

#### Search Results

| View All                                          |                |         |                              |                   |                                                                           |                        |                       |                 |                                      |               |
|---------------------------------------------------|----------------|---------|------------------------------|-------------------|---------------------------------------------------------------------------|------------------------|-----------------------|-----------------|--------------------------------------|---------------|
| <u>WCU</u><br>Project<br>Request<br><u>Number</u> | Fiscal<br>Year | IW/CU   | WCU Date<br>Issue<br>Entered | WCU Analyst       | Issue Title                                                               | WCU<br>Issue<br>Status | WCU Issue<br>Due Date | lssue<br>Closed | Student<br>Success<br>and<br>Service | Responsivenes |
| 000009                                            | 2010           | Con Rel | 01/27/2009                   | <b>ESCHNEIDER</b> | Modification to the Monthly Gift Report                                   | <u>Open</u>            | 07/30/2010            | (blank)         | (blank)                              | N             |
| 000183                                            | 2010           | Con Rel | 01/27/2010                   | MBACASTOW         | Phonathon auto load gift from Rufalo Cody                                 | Open                   | (blank)               | (blank)         | (blank)                              | (blank)       |
| 000457                                            | 2010           | Con Rel | 06/02/2010                   | PLENZ             | RuffloCodey (Campus Call) server configuration and software installation. | Open                   | 08/01/2010            | (blank)         | (blank)                              | (blank)       |
| 000466                                            | 2010           | Con Rel | 06/01/2010                   | ESCHNEIDER        | Add Valkyries involvement code to those on a list provided by Adv         | Open                   | 07/30/2010            | (blank)         | (blank)                              | Y             |

NOTE: The same tabs that were available when the project request was entered (General Info and Justification) are available for update. **Please notify the project analyst when you update the project information**. All other tabs are read-only.

# Entering a Project Request Running the Project Request Reports

April 23, 2014

### **III Project Request Counts**

Navigation: WCU Project Requests > Count of Requests

This page displays the number of projects by module and status.

## Count of Requests by Module

## Count of Requests by Module and Status

| Customize   Find   ## First 4 | I-41 of 41 🕨 Last                                                                                                    |
|-------------------------------|----------------------------------------------------------------------------------------------------|
| <u>Status</u>                 | Count                                                                                                    |
| Closed                        | 8                                                                                                    |
| In Progress                   | 2                                                                                                    |
| Open                          | 4                                                                                                    |
| Cancelled                     | 1                                                                                                    |
| Closed                        | 15                                                                                                    |
| Open                          | 4                                                                                                    |
| Closed                        | 20                                                                                                    |
| Open                          | 2                                                                                                    |
| Closed                        | 9                                                                                                    |
| On Hold                       | 1                                                                                                    |
| In Progress                   | 1                                                                                                    |
| Open                          | 8                                                                                                    |
| Closed                        | 69                                                                                                    |
| On Hold                       | 2                                                                                                    |
| In Progress                   | 4                                                                                                    |
| Open                          | 15                                                                                                    |
| Cancelled                     | 4                                                                                                    |
|                               | Closed In Progress Open Cancelled Closed Open Closed Open Closed Open Closed On Hold In Progress Open Closed On Hold In Progress Open Closed On Hold In Progress |

## Entering a Project Request Running the Project Request Reports

April 23, 2014

### IV Open Project Report (Includes project status = In Progress, On Hold, Open)

Navigation: WCU Project Requests > Project Request Reports

- > Create a new run control or use an existing one.
- > Enter the current fiscal year in the 'Fiscal Year' field
- Module selection is limited to two (WCU Module and Addt'l Module/Area). Leaving them blank will result in a listing of the project requests for all modules.
- > The radio button labeled 'Open Project Requests' will report on all Open, On-Hold or In-Progress projects.
- ➤ Using a combination of the radio button labeled 'Open Project Requests' AND the drop-down box for WCU Issue Status will filter all open projects to the chosen issue status.
- Save the run control page then click the 'Run' button

| WCU - Prin  | ıt Project Req | uests             |                 |                    |             |                |            |
|-------------|----------------|-------------------|-----------------|--------------------|-------------|----------------|------------|
| Run Control | ID: TEST3      |                   |                 | Report Manage      | r Process   | <u>Monitor</u> | Run        |
|             |                | Proje             | ect Request Rep | orts               |             |                |            |
|             |                | *Fiscal Year:     | 2010            |                    |             |                |            |
|             |                | WCU Module:       | Student Financ  | e                  | <u>・</u>    |                |            |
|             | Ad             | dt'l Module/Area: |                 |                    | _           |                |            |
|             |                | Analyst           |                 | Q                  |             |                |            |
| Pleas       | se Select Rep  | oort Type         |                 |                    |             |                |            |
|             | Ope            | n Project Reques  | ts (Includes Op | en,In Progress, O  | n Hold)     |                |            |
|             | W              | /CU Issue Status  |                 |                    | ▼           |                |            |
|             | © Clos         | ed Project Reque  | sts (Includes C | losed and Cancel   | ed)         |                |            |
|             | V              | /CU Issue Status  |                 |                    | ▼           |                |            |
|             |                | Closed Date >=    | 06/15/2010      |                    |             |                |            |
|             |                | Closed Date <=    | 06/15/2010      |                    |             |                |            |
| ■ Save      | 🕰 Return to S  | earch             |                 | <b>E₊Add</b> ∠BUpd | ate/Display |                | de History |

# Entering a Project Request Running the Project Request Reports

April 23, 2014

### ➤ Click 'OK' to run the report

### **Process Scheduler Request**

|                    | CSC SMARTH COUNTY SEEL |           | 55,000,00  |         | -70-2a | 0.00      |               |     |         |   |              |
|--------------------|------------------------|-----------|------------|---------|--------|-----------|---------------|-----|---------|---|--------------|
| Server Name: ▼ R   |                        | Run Date: | 06/11/2010 |         | 31     |           |               |     |         |   |              |
| Recurrence:        |                        | Run Time: | 12:13:58   | 5PM     |        | Res       | et to Current | Dat | e/Time  |   |              |
| Time Zone:         | Q                      |           |            |         |        |           |               |     |         |   |              |
| Process List       |                        | -         |            | 98      |        |           | v             |     |         |   | VA.          |
| Select Description | 1                      | Proces    | ss Name    | Process | s Ty   | <u>pe</u> | <u>*Түре</u>  |     | *Format |   | Distribution |
| ▼ WCUPRJR          | P                      | WCUP      | RJRP       | SQR Re  | por    | t         | Web           | *   | PDF     | • | Distribution |
|                    |                        |           |            |         |        |           |               |     |         |   |              |
|                    |                        |           |            |         |        |           |               |     |         |   |              |
|                    |                        |           |            |         |        |           |               |     |         |   |              |
|                    |                        |           |            |         |        |           |               |     |         |   |              |